## **How to Set a Password for the System-SF2100S**

Subject 1- Method of setting a password for system operation:

--From main interface, press GX753, then you can enter a password(4 digit: xxxxx) & valid days(3

digit: xxx) in the popped space under the version code. Shows below:

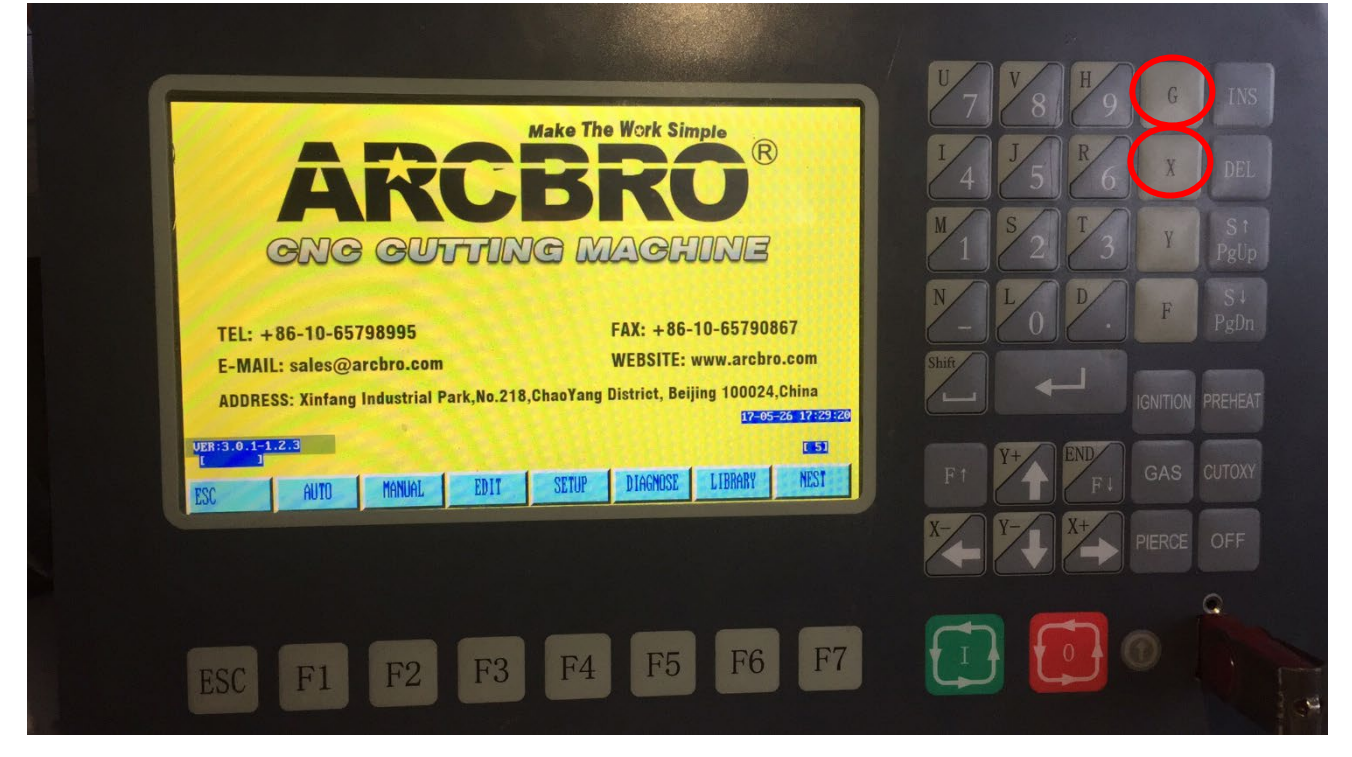

#### Instruction:

4 digit Password would be used to release the lock of the operation for the MAN & MANUAL function.

3 digit valid days means the period you authorize this system can be used after you enter the 4 digit password.

### Subject 2- How to use the password?

--From main interface, press GX951, enter the 4 digit password and reboot the system.

From now on, the system can be used without entering password anymore.

### Subject 3- Solution if you missed your password:

**Make Work Simple** 

# Service Support Spirit

--Updating the system: copy the system file to a U-disk, Press the round button aside of the USB port, then you will find the screen in updating process, Plug the U-disk and press F1 button. Now, your machine password has been deleted.

You can set a new one as the instruction above(Subject 1) if necessary.